## **Serial Number:**

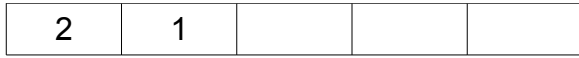

## **Admin Password:**

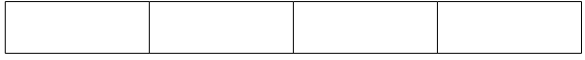

Connect using serial number at 2xxxx.proxy.kiwisdr.com and 2xxxx.proxy.kiwisdr.com/admin Or check my.kiwisdr.com

Change admin password and Kiwi's proxy name on /admin page.

Complete documentation at kiwisdr.com.

Verbinden Sie sich mit der Seriennummer unter 2xxxx.proxy.kiwisdr.com und 2xxxx.proxy.kiwisdr.com/admin Oder schauen Sie auf my.kiwisdr.com nach

Ändern Sie das Administratorkennwort und den Proxynamen von Kiwi auf der Seite /admin. Vollständige Dokumentation unter kiwisdr.com.

Conéctese usando el número de serie en 2xxxx.proxy.kiwisdr.com y 2xxxx.proxy.kiwisdr.com/admin O consulte my.kiwisdr.com Cambie la contraseña de administrador y el nombre del proxy de Kiwi en la página /admin.

Documentación completa en kiwisdr.com.

Connettiti utilizzando il numero di serie su 2xxxx.proxy.kiwisdr.com e 2xxxx.proxy.kiwisdr.com/admin Oppure controlla my.kiwisdr.com

Cambia la password dell'amministratore e il nome proxy di Kiwi nella pagina /admin. Documentazione completa su kiwisdr.com.

2xxxx.proxy.kiwisdr.com および 2xxxx.proxy.kiwisdr.com/admin でシリアル番号を使用して接続します。 または、my.kiwisdr.com をチェックしてください /admin ページで管理者パスワードと Kiwi のプロキシ名を変更します。 完全なドキュメントは kiwisdr.com にあります。

Anslut med serienumret på 2xxxx.proxy.kiwisdr.com och 2xxxx.proxy.kiwisdr.com/admin Eller kolla my.kiwisdr.com Ändra administratörslösenord och Kiwis proxynamn på /admin-sidan. Komplett dokumentation på kiwisdr.com.

Yhdistä käyttämällä sarjanumeroa osoitteessa 2xxxx.proxy.kiwisdr.com ja 2xxxx.proxy.kiwisdr.com/admin Tai tarkista my.kiwisdr.com Vaihda järjestelmänvalvojan salasana ja Kiwin välityspalvelimen nimi /admin-sivulla. Täydelliset asiakirjat osoitteessa kiwisdr.com.

Koble til med serienummeret på 2xxxx.proxy.kiwisdr.com og 2xxxx.proxy.kiwisdr.com/admin Eller sjekk my.kiwisdr.com Endre administratorpassord og Kiwis proxy-navn på /admin-siden. Fullstendig dokumentasjon på kiwisdr.com.

Maak verbinding via het serienummer op 2xxxx.proxy.kiwisdr.com en 2xxxx.proxy.kiwisdr.com/admin Of kijk op mijn.kiwisdr.com Wijzig het beheerderswachtwoord en de proxynaam van Kiwi op de pagina /admin. Volledige documentatie op kiwisdr.com.

Connectez-vous en utilisant le numéro de série sur 2xxxx.proxy.kiwisdr.com et 2xxxx.proxy.kiwisdr.com/admin Ou consultez my.kiwisdr.com Modifiez le mot de passe administrateur et le nom du proxy de Kiwi sur la page /admin.

Documentation complète sur kiwisdr.com.

Conecte-se usando o número de série em 2xxxx.proxy.kiwisdr.com e 2xxxx.proxy.kiwisdr.com/admin Ou verifique my.kiwisdr.com

Altere a senha de administrador e o nome do proxy do Kiwi na página /admin. Documentação completa em kiwisdr.com.